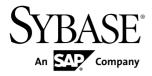

# Release Bulletin Sybase Mobile Sales for SAP CRM 1.2

#### DOCUMENT ID: DC01178-01-0120-01

LAST REVISED: December 2010

Copyright © 2010 by Sybase, Inc. All rights reserved.

This publication pertains to Sybase software and to any subsequent release until otherwise indicated in new editions or technical notes. Information in this document is subject to change without notice. The software described herein is furnished under a license agreement, and it may be used or copied only in accordance with the terms of that agreement. To order additional documents, U.S. and Canadian customers should call Customer Fulfillment at (800) 685-8225, fax (617) 229-9845.

Customers in other countries with a U.S. license agreement may contact Customer Fulfillment via the above fax number. All other international customers should contact their Sybase subsidiary or local distributor. Upgrades are provided only at regularly scheduled software release dates. No part of this publication may be reproduced, transmitted, or translated in any form or by any means, electronic, mechanical, manual, optical, or otherwise, without the prior written permission of Sybase, Inc.

Sybase trademarks can be viewed at the Sybase trademarks page at *http://www.sybase.com/detail?id=1011207*. Sybase and the marks listed are trademarks of Sybase, Inc. <sup>®</sup> indicates registration in the United States of America.

SAP and other SAP products and services mentioned herein as well as their respective logos are trademarks or registered trademarks of SAP AG in Germany and in several other countries all over the world.

Java and all Java-based marks are trademarks or registered trademarks of Sun Microsystems, Inc. in the U.S. and other countries.

Unicode and the Unicode Logo are registered trademarks of Unicode, Inc.

All other company and product names mentioned may be trademarks of the respective companies with which they are associated.

Use, duplication, or disclosure by the government is subject to the restrictions set forth in subparagraph (c)(1)(ii) of DFARS 52.227-7013 for the DOD and as set forth in FAR 52.227-19(a)-(d) for civilian agencies.

Sybase, Inc., One Sybase Drive, Dublin, CA 94568.

## Contents

| Product Summary                                 | 1   |
|-------------------------------------------------|-----|
| Version Information                             |     |
| Device Application Behavior                     | 2   |
| Installation                                    |     |
| Installer Issues                                | 3   |
| Known Issues                                    | 5   |
| Known Issues for All Device Platforms           | 5   |
| Known Issues for BlackBerry                     | 5   |
| Known Issues for iOS                            |     |
| Known Issues for Windows Mobile                 |     |
| Known Issues for System Administrators          | .11 |
| Documentation Changes                           |     |
| Obtaining Help and Additional Information       |     |
| Technical Support                               |     |
| Downloading Sybase EBFs and Maintenance Reports |     |
|                                                 | .15 |
| Sybase Product and Component Certifications     |     |
| Creating a MySybase Profile                     |     |
| Accessibility Features                          |     |
|                                                 |     |

Contents

## **Product Summary**

This release bulletin provides late-breaking information about Sybase<sup>®</sup> Mobile Sales for SAP<sup>®</sup> CRM. A more recent version may be available on the Web.

Sybase Mobile Sales for SAP CRM (Mobile Sales) gives you access to your important SAP sales data, and enables you to manage accounts, contacts, and activities with customers and prospects, all from your mobile device.

The SAP system downloads the relevant CRM data to your device. Much of the functionality of your native device integrates with Mobile Sales. You can work connected to the SAP server, or offline, when you do not have an Internet connection.

For information about accessibility, see Accessibility Features on page 16.

#### **Version Information**

Indicates the version information for the Mobile Sales application. You can view version information in the About dialog.

| Device platform | How to access the About dialog                                                             | Software version        |
|-----------------|--------------------------------------------------------------------------------------------|-------------------------|
| BlackBerry      | From within the Mobile Sales application, select <b>Menu &gt; About</b> .                  | 1.2.2010.1217 and later |
| iOS             | From within the Mobile Sales application,<br>tap <b>Settings &gt; General &gt; About</b> . | 1.2 2010.1216 and later |
| Windows Mobile  | From within the Mobile Sales application, select <b>Menu &gt; About</b> .                  | 1.2.2010.1217 and later |

Table 1. Mobile Sales version information

### **Device Application Behavior**

Provides information about expected behavior for the Mobile Sales application that was omitted from or incomplete in the user documentation, or that needs special emphasis.

| CR#    | Description                                                                                                    |
|--------|----------------------------------------------------------------------------------------------------|
| 629212 | If you change your device time zone to a time zone that is earlier than<br>the original one, any messages from your device to the SAP system will<br>be sent at the current time in the new time zone.                    |
|        | For example, if you change your device time zone from BST (British Summer Time) to PDT (Pacific Daylight Time) at 4 pm BST, messages from the device will not be sent until 4 pm PDT, 8 hours later.<br>Workaround: None. |

#### Table 2. All Devices

## Installation

Get last-minute information about installation that was omitted from or incorrect in your installation guide, or that needs special emphasis.

- See the Sybase Mobile Sales for SAP CRM Installation Guide for:
  - Mobile Sales installation workflow
  - Information on system requirements, device requirements, and SAP compatibility matrix
- See the appropriate platform users guide for information on how to install the application on mobile devices.
  - Sybase Mobile Sales for SAP CRM Device Users Guide for iOS
  - Sybase Mobile Sales for SAP CRM Device Users Guide for BlackBerry
  - Sybase Mobile Sales for SAP CRM Device Users Guide for Windows Mobile

#### **Installer Issues**

Learn about the known installer issues and workarounds.

| CR#    | Description                                                                                                    |  |
|--------|----------------------------------------------------------------------------------------------------|--|
| 611907 | You can only deploy one client ESDMA package per Sybase Unwired Platform installation                                                                             |  |
|        | <b>Workaround:</b> If you need to deploy the same ESDMA package for dif-<br>ferent clients, you need a separate Sybase Unwired Platform installation for<br>each. |  |

#### Table 3. Installation issues

Installation

Learn about known issues and workarounds for Sybase Mobile Sales for SAP CRM.

### **Known Issues for All Device Platforms**

Learn about known issues and apply workarounds for Sybase Mobile Sales for SAP CRM for all device platforms.

| CR#    | Description                                                |
|--------|------------------------------------------------------------|
| 640863 | Top Risk Opportunities report: cannot sort by Sales Stage. |
|        | Workaround:None.                                           |

Table 4. All device platform Issues

#### **Known Issues for BlackBerry**

Learn about known issues and apply workarounds for Sybase Mobile Sales for SAP CRM for BlackBerry smartphones.

| CR#    | Description                                                                                                    |
|--------|----------------------------------------------------------------------------------------------------|
| 652465 | In the Accounts, Contacts, Activities, Leads, and Opportunites list<br>views, when the device user enters a string for local Find input field, the<br>input value also populates the New <i><object></object></i> field. If the user selects this<br>field, the New <i><object></object></i> value is not being passed to the New <i><object></object></i><br>dialog.<br>Workaround: Re-enter the string in the New <i><object></object></i> dialog. |

| CR#    | Description                                                                                                    |  |
|--------|----------------------------------------------------------------------------------------------------|--|
| 652462 | Subscription resume failed due to an SAP HTTP communication failed error.                                                                                                    |  |
|        | <ul> <li>Issue #1: Mobile Sales application does not display Subscription Failed message yet the database downloads successfully. One way to verify this issue is to have the device user select Analytics &gt; Top Opportunity report. Getting Date displays indefinitely.</li> <li>Issue #2: Subscribe status displays Awaiting Server Notification indefinitely on the device, and the server cannot complete the subscription.</li> </ul> |  |
|        | • Issue #3: Subscribe status displays Awaiting Server Notification in-<br>definitely on the device due to a packet drop during subscription. The<br>subscription is in suspended failed state (as indicated in the jmsBridge<br>log) but Mobile Sales does not display an error message on the device<br>indicating that the subscription has failed.                                                                                         |  |
|        | Workaround:                                                                                                    |  |
|        | • Issue #1: First, have device users unsubscribe, then resubscribe. If that does not work, have device users unsubscribe, delete and reinstall Mobile Sales, then resubscribe.                                                                                                    |  |
|        | • Issues #2 and 3: Clean up the subscription in Sybase Control Center.<br>Tell device user to:                                                                                                    |  |
|        | <ol> <li>Exit the Mobile Sales application.</li> <li>Turn on mass storage support on the device.</li> </ol>                                                                                                    |  |
|        | <ol> <li>Connect smartphone to a desktop computer, and remove all the files<br/>under /Media Card/BlackBerry/documents/.</li> </ol>                                                                                                    |  |
|        | 4. Start the Mobile Sales application, and log in.                                                                                                    |  |
|        | <ol> <li>If that does not work, delete and reinstall Mobile Sales, then sub-<br/>scribe again.</li> </ol>                                                                                                    |  |
| 652461 | Notifications list does not close if user resubscribes from invalid cre-<br>dentials notification.                                                                                                    |  |
|        | During the first subscribe, if the device user enters the wrong login infor-<br>mation, the subscription fails. When the device user views the subscription<br>fail message from Notifications and re-subscribes with the correct login<br>information, the Notifications list screen does not close and take user back<br>to the Mobile Sales Home screen when the subscription completes.                                                   |  |
|        | Workaround: Use the Back key, or press the Meny key, then select Close in the Notifications list view.                                                                                                    |  |
| 652410 | Pending icon remains on the contact's detail view after updates are synchronized with SAP server.                                                                                                    |  |
|        | <b>Workaround:</b> Go back to the Contacts list view, then reopen the contact's detail view.                                                                                                    |  |

| CR#    | Description                                                                                                    |  |
|--------|----------------------------------------------------------------------------------------------------|--|
| 652399 | When device user saves a relationship in the Account detail view, the extract confirmation message indicates This item has been deleted at the server.                                                            |  |
|        | Workaround: Ignore the message. Select OK to continue.                                                                                                    |  |
| 652273 | Searches on activities, leads, and opportunities produce matches based<br>on the Status field only.                                                                                                    |  |
|        | Workaround:                                                                                                    |  |
|        | • For activities – use <b>Lookup</b> .                                                                                                    |  |
|        | • For leads and opportunities – no workaround.                                                                                                    |  |
| 652102 | List views do not display warning and error icons on new or updated objects.                                                                                                    |  |
|        | <b>Workaround:</b> You can see warning and error icons using one of these methods:                                                                                                    |  |
|        | • From the Mobile Sales home screen, select <b>Recents</b> .                                                                                                    |  |
|        | • In the list view, press the Menu key, then select <b>View Recent</b> .                                                                                                    |  |
|        | • In list view, select the record to open it in Detail view.                                                                                                    |  |
| 640865 | For Top Opportunities, ascending sort order is working, but descend-<br>ing sort order is not.                                                                                                    |  |
|        | Workaround: None.                                                                                                    |  |
| 636930 | Analytics query does not get resubmitted automatically if the device receives an Invalid Credentials error message.                                                                                               |  |
|        | If the SAP back end password has changed for a device user, and the user<br>submits a new report to the SAP server, the query does not get resubmitted<br>automatically once the correct credentials are entered. |  |
|        | <b>Workaround:</b> After device user enters the proper credentials, have the user resubmit the report.                                                                                                    |  |

| CR#    | Description                                                                                                    |  |
|--------|----------------------------------------------------------------------------------------------------|--|
| 643164 | BlackBerry menu display options for Activities, Leads, and Opportu-<br>nities list views display another BlackBerry menu instead of the ex-<br>pected results.             |  |
|        | In the Activities list view, these BlackBerry menu options are affected:                                                                                                   |  |
|        | <ul> <li>Today</li> <li>Prev Day</li> <li>Next Day</li> <li>Prev Week</li> <li>Next Week</li> </ul>                                                                        |  |
|        | In the Leads or Opportunities list view, these BlackBerry menu options are affected:                                                                                       |  |
|        | <ul><li>Past</li><li>Current</li><li>Future</li></ul>                                                                                                    |  |
|        | Workaround:None.                                                                                                    |  |
| 643060 | PIM Integration: appointment activity notes not added to native cal endar entry.                                                                                           |  |
|        | Workaround:None.                                                                                                    |  |
| 642225 | Sales stage does not appear in Edit Opportunity screen if user sub-<br>scribed in German.                                                                                  |  |
|        | Workaround:None.                                                                                                    |  |
| 641512 | Account and contact relationship types are hard-coded with Has Con-<br>tact(s) and Has Supplier(s).                                                                        |  |
|        | Relationship types should be supplied by SAP backend system.                                                                                                    |  |
|        | Workaround:None.                                                                                                    |  |
| 638908 | PIM integration: adding phone and fax numbers in Address & Com-<br>munication Information are not reflected in native contact.                                             |  |
|        | If you update a Mobile Sales contact and add a phone number or fax number that was not previously defined, the changes are not updated for the Black-Berry native contact. |  |
|        | Workaround:None.                                                                                                    |  |
| 637163 | Edit Pipeline report: sales team and sales representatives do not dis-<br>play in drop-down lists for users who are managers for multiple teams.                           |  |
|        | Workaround:None.                                                                                                    |  |

| CR#    | Description                                                                                                    |  |
|--------|----------------------------------------------------------------------------------------------------|--|
| 636831 | Pipeline report: large numbers on X-axis overlap report date.                                                                                                    |  |
|        | Report date will not be visible.                                                                                                    |  |
|        | Workaround:None.                                                                                                    |  |
| 636695 | PIM integration: BlackBerry native contacts only display first and last<br>names. Any updates to the contact are reflected only in the Mobile Sales<br>contact and not for the native contact. |  |
|        | If you turn on PIM Auto Mode, and a new contact is created on the device or using the WebUI, only the first and last names display in the native contact.                                      |  |
|        | Workaround:None.                                                                                                    |  |
| 629738 | PIM integration: Error messages from SAP server when creating or<br>updating BlackBerry native contacts must be fixed manually. Cancel<br>Changes does not revert changes.                     |  |
|        | <b>Workaround:</b> Device user must fix the issues in the BlackBerry native contact, or select <b>Fix It</b> for the contact's error message from within the Mobile Sales application.         |  |

### Known Issues for iOS

Learn about known issues and apply workarounds for Sybase Mobile Sales for SAP CRM for Apple mobile devices.

| CR#    | Description                                                                                                    |  |
|--------|----------------------------------------------------------------------------------------------------|--|
| 652401 | An opportunity created in the SAP WebUI is repeated under different<br>time categories in the Mobile Sales list view if its start date is later than<br>its end date. |  |
|        | <b>Workaround:</b> Update one instance of the opportunity with valid start and end dates. The list view may continue to display two versions of the opportunity.      |  |
| 652285 | Date for a lead may be off by one day if device changes time zones.                                                                                                   |  |
|        | Workaround: None.                                                                                                    |  |
| 650349 | Changes to settings in Accounts, Contacts, and Opportunities may not<br>be reflected immediately in their respective list views.                                      |  |
|        | <b>Workaround:</b> Go to Home screen, then tap the entity's home screen icon to see the updated settings reflected in the list view.                                  |  |

Table 6. Apple Issues

| CR#    | Description                                                                                                    |
|--------|----------------------------------------------------------------------------------------------------|
| 648366 | The Sybase Mobile Sales application icon turns white if you cancel a sync in progress.                                                                                                    |
|        | Workaround: Restart Mobile Sales and allow the sync to complete.                                                                                                    |
| 648210 | If APNs is enabled, and device users unsubscribe during a subscrip-<br>tion, the Mobile Sales icon may display a number badge for messages<br>that were in the queue before the unsubscribe was submitted.                         |
|        | <b>Workaround:</b> Launch the application, then exit the application to clear the push notifications.                                                                                                    |
| 646632 | If you change some of the Opportunities settings, some of the screen<br>graphics and text may overlap in the Opportunties and Activities list<br>views.                                                                            |
|        | Workaround: Refresh the screen to fix the display issues.                                                                                                    |
| 641163 | A personal contact that has been created from a CRM contact is not<br>editable. These were editable in the Mobile Sales 1.1 release.                                                                                               |
|        | Workaround: None.                                                                                                    |
| 637279 | A Mobile Workflow Leave Request with a long note does not submit successfully.                                                                                                    |
|        | When tapping <b>Submit</b> , Mobile Sales returns to the Edit screen instead of submitting the Leave Request to the SAP system.                                                                                                    |
|        | Workaround: Shorten the note with the Leave Request and tap Submit.                                                                                                    |
| 637217 | Autoresubmit does not occur for a report request after a credentials failure and subsequent credentials correction.                                                                                                    |
|        | In the case where a report request is submitted and fails due to invalid<br>credentials, such as username and password, the request should autoresub-<br>mit when the credentials are corrected. The autoresubmit does not happen. |
|        | <b>Workaround:</b> After correcting credentials, tap <b>Refresh</b> to resubmit the request with the correct credentials.                                                                                                    |
| 637192 | Edit Pipeline report: sales team and sales representatives do not display in drop-down lists for users who are managers for multiple teams.                                                                                        |
|        | Workaround:None.                                                                                                    |
| 635363 | IntegerList supports only LOV (list of values) and does not allow text input.                                                                                                    |
|        | Workaround: None.                                                                                                    |

#### **Known Issues for Windows Mobile**

Learn about known issues and apply workarounds for Sybase Mobile Sales for SAP CRM for Windows Mobile.

| CR#            | Description                                                                                                    |
|----------------|----------------------------------------------------------------------------------------------------|
| 652435         | (Standard devices only) The Log Phone Call setting does not work.                                                                                                    |
|                | Workaround: None.                                                                                                    |
| 652267, 652264 | When device synchronizes with the backend server, it displays the error: Standard address cannot be deleted.                                                                                                    |
|                | This error occurs when an account is being edited at the same time in the SAP WebUI and on a device. If the device user tries to edit the record, the error message clears with no indication of pending changes. |
|                | <b>Workaround:</b> Unsubscribe and resubscribe to download the correct data from the SAP system.                                                                                                    |

 Table 7. Windows Mobile Issues

#### **Known Issues for System Administrators**

Learn about known issues and apply workarounds for system administrators for Sybase Mobile Sales for SAP CRM.

| CR#    | Description                                                                                                    |
|--------|----------------------------------------------------------------------------------------------------|
| 650795 | BlackBerry applications do not receive data in a cluster environment during subscription.                                                                 |
|        | <b>Workaround</b> : After the Unwired Server has been installed, the system administrator must:                                                           |
|        | 1. Open Windows Service Control Manager on each Unwired Server node in the cluster.                                                                       |
|        | <ol> <li>Display the properties for the SybaseUnwiredPlatform<clus-<br>ter_name&gt;Server<install_number> service.</install_number></clus-<br></li> </ol> |
|        | <b>3.</b> Change the service to log in with the same user name/password set for the Sybase Messaging Service service.                                     |
|        | <ol> <li>Restart SybaseUnwiredPlatform<cluster_name>Server<in-<br>stall_number&gt;.</in-<br></cluster_name></li> </ol>                                    |
|        | <b>5.</b> Retry the initial subscription from the BlackBerry client.                                                                                      |

 Table 8. System Administrator Issues

| CR#    | Description                                                                                                    |
|--------|----------------------------------------------------------------------------------------------------|
| 641513 | BlackBerry devices: when using the WebUI and adding a new rela-<br>tionship to an account with the type Has Activity Partner, the contact<br>reflects the new relationship but not the account.                                                           |
|        | Workaround: None.                                                                                                    |
| 626819 | Locking mobile devices from Sybase Control Center is not supported.                                                                                                    |
|        | The procedure <i>Locking and Unlocking Devices</i> , as documented in the Sybase Control Center online help, to control device access to synchronization is not currently supported. Devices will continue to receive/send inbound and outbound messages. |
|        | Workaround: None.                                                                                                    |

## **Documentation Changes**

Read about updates, corrections, and clarifications to the documentation released with Sybase Mobile Sales for SAP CRM.

| CR#    | Description                                                                                                    |
|--------|----------------------------------------------------------------------------------------------------|
| N/A    | Load All Data option is missing from the Home Options topic.                                                                    |
|        | By default Accounts and Contacts are loaded on demand, which means that the first 50 records are displayed based on sort order. |
|        | If you select the Load All Data option, all records assigned to you are loaded<br>in the Accounts and Contacts list views.      |
| 652210 | Menu options for localized device users guides might not be in alpha-<br>betical order as indicated.                            |
|        | Workaround: None.                                                                                                    |

Table 9. Sybase Mobile Sales for SAP CRM Device Users Guide (BlackBerry)

**Documentation Changes** 

## **Obtaining Help and Additional Information**

Use the Sybase Getting Started CD, Product Documentation site, and online help to learn more about this product release.

- The Getting Started CD (or download) contains release bulletins and installation guides in PDF format, and may contain other documents or updated information.
- Product Documentation at *http://sybooks.sybase.com/* is an online version of Sybase documentation that you can access using a standard Web browser. You can browse documents online, or download them as PDFs. In addition to product documentation, the Web site also has links to EBFs/Maintenance, Technical Documents, Case Management, Solved Cases, Community Forums/Newsgroups, and other resources.
- Online help in the product, if available.

To read or print PDF documents, you need Adobe Acrobat Reader, which is available as a free download from the *Adobe* Web site.

**Note:** A more recent release bulletin, with critical product or document information added after the product release, may be available from the Product Documentation Web site.

#### **Technical Support**

Get support for Sybase products.

If your organization has purchased a support contract for this product, then one or more of your colleagues is designated as an authorized support contact. If you have any questions, or if you need assistance during the installation process, ask a designated person to contact Sybase Technical Support or the Sybase subsidiary in your area.

### **Downloading Sybase EBFs and Maintenance Reports**

Get EBFs and maintenance reports from the Sybase Web site.

- 1. Point your Web browser to http://www.sybase.com/support.
- 2. From the menu bar or the slide-out menu, under Support, choose EBFs/Maintenance.
- 3. If prompted, enter your MySybase user name and password.
- (Optional) Select a filter from the **Display** drop-down list, select a time frame, and click Go.
- 5. Select a product.

Padlock icons indicate that you do not have download authorization for certain EBF/ Maintenance releases because you are not registered as an authorized support contact. If you have not registered, but have valid information provided by your Sybase representative or through your support contract, click **My Account** to add the "Technical Support Contact" role to your MySybase profile.

6. Click the **Info** icon to display the EBF/Maintenance report, or click the product description to download the software.

### **Sybase Product and Component Certifications**

Certification reports verify Sybase product performance on a particular platform.

To find the latest information about certifications:

- For partner product certifications, go to http://www.sybase.com/detail\_list?id=9784
- For platform certifications, go to *http://certification.sybase.com/ucr/search.do*

### **Creating a MySybase Profile**

MySybase is a free service that allows you to create a personalized view of Sybase Web pages.

- 1. Go to http://www.sybase.com/mysybase.
- 2. Click Register Now.

### **Accessibility Features**

Accessibility ensures access to electronic information for all users, including those with disabilities.

Documentation for Sybase products is available in an HTML version that is designed for accessibility.

Vision impaired users can navigate through the online document with an adaptive technology such as a screen reader, or view it with a screen enlarger.

Sybase HTML documentation has been tested for compliance with accessibility requirements of Section 508 of the U.S Rehabilitation Act. Documents that comply with Section 508 generally also meet non-U.S. accessibility guidelines, such as the World Wide Web Consortium (W3C) guidelines for Web sites.

**Note:** You may need to configure your accessibility tool for optimal use. Some screen readers pronounce text based on its case; for example, they pronounce ALL UPPERCASE TEXT as initials, and MixedCase Text as words. You might find it helpful to configure your tool to announce syntax conventions. Consult the documentation for your tool.

For information about how Sybase supports accessibility, see the Sybase Accessibility site: *http://www.sybase.com/products/accessibility*. The site includes links to information about Section 508 and W3C standards.

You may find additional information about accessibility features in the product documentation.

Obtaining Help and Additional Information